## **Start a New Zend Framework 1 Project**

XAMPP makes it easy to start developing with PHP, and [Zend Framework](http://framework.zend.com/) is one of the most popular PHP development frameworks. This guide walks you through the process of initializing a new Zend Framework 1 project with XAMPP.

**NOTE** This guide assumes that the new Zend Framework application will be accessible at the URL <http://localhost/myapp/>.

- 1. [Download the latest version of the Zend Framework 1 minimal package](http://framework.zend.com/downloads/latest) as a ZIP archive.
- 2. Within your XAMPP installation directory (usually C:\xampp), create a new directory named apps\ (if it doesn't already exist). Then, within this new apps\ directory, create a directory to hold your Zend Framework application and its related XAMPP configuration files. In this example, call the directory myappl.
- 3. Extract the contents of the ZIP archive to the myapp\ directory. This will produce a ZendFramework-[x.y] $minimal.zip$  subdirectory in the  $m$ yapp $\lambda$  directory. Rename this newly-created subdirectory to *htdocs*.

**NOTE** This new *htdocs* directory will be the main working directory for your Zend Framework project.

- 4. Within the *myapp*\ directory, create a new conf\ subdirectory.
	- a. Within the new conf subdirectory, use your text editor to create and populate a file named ttpdprefix.conf with the following content:

Alias /myapp/ "C:/xampp/apps/myapp/htdocs/public/" Alias /myapp "C:/xampp/apps/myapp/htdocs/public" Include "C:/xampp/apps/myapp/conf/httpd-app.conf"

b. Within the conf subdirectory, also create and populate a file named httpd-app.conf with the following content:

<Directory C:/xampp/apps/myapp/htdocs/public> Options +FollowSymLinks AllowOverride All Require all granted </Directory>

5. Edit the httpd-xampp.conf file in the apache\conf\extra\ subdirectory of your XAMPP installation directory and add the following line at the end to include the *httpd-prefix.conf* file created earlier.

Include "C:/xampp/apps/myapp/conf/httpd-prefix.conf"

- **NOTE** Remember to update the above file and directory paths so that they're valid for your system.
- 6. Launch a new Windows command shell using the "Shell" button in the XAMPP control panel.

7. Within the command shell, change to the myapp\htdocs\ directory and run the following commands to create a new stub project.

bin\zf.bat create project .

8. Check that you have a directory structure like this:

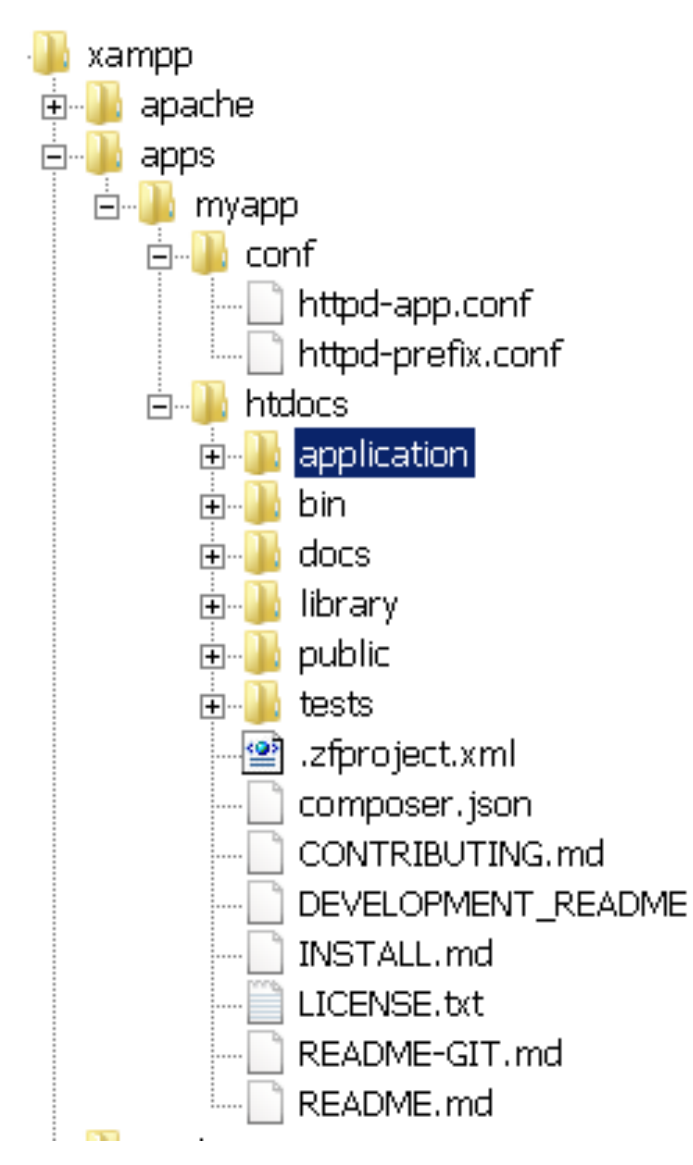

9. Restart the Apache server using the XAMPP control panel.

You should be able to access the Zend Framework skeleton application by browsing to [http://localhost/myapp.](http://localhost/myapp) Here's what the default welcome page looks like:

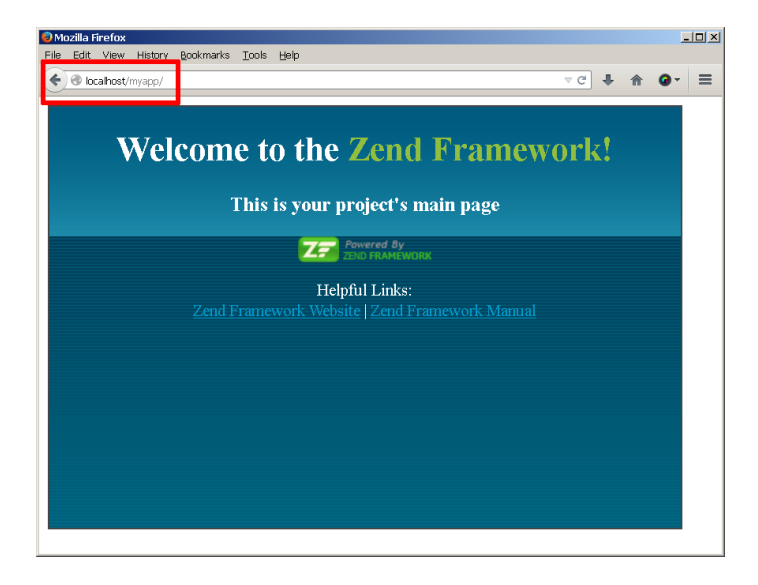

You can now begin developing your Zend Framework application by modifying the skeleton application code. For more information, [refer to the Zend Framework documentation.](http://framework.zend.com/manual/1.12/en/learning.html)